# **BAB III**

# **METODE PENELITIAN**

# **3.1 Desain Penelitian**

Desain penelitian menurut Moh. Pabundu Tika (2015, hlm. 12) merupakan "suatu rencana tentang cara mengumpulkan, mengolah, dan menganalisis data secara sistematis dan terarah agar penelitian dapat dilaksanakan secara efisien dan efektif sesuai dengan tujuan penelitian." Menurut Nurdin dan Hartati (2019, hlm. 27) mengemukakan bahwa desain peneIitian adaIah kerangka kerja sistematis yang digunakan untuk meIaksanakan peneIitian"

Nurdin dan Hartati (2019, hIm. 29) juga mengungkapkan bahwa terdapat beberapa langkah dalam meIaksanakan penelitian adalah sebagai berikut:

- 1. Menentukan terlebih dahulu topik atau tema yang akan digunakan
- 2. Mengidentifikasi masalah
- 3. Merumuskan masalah
- 4. Mengadakan studi pendahuluan
- 5. Merumuskan hipotesis
- 6. Menentukan sampel penelitian
- 7. Menyusun rencana penelitian
- 8. Pengumpulan data
- 9. Analisis data
- 10. Tahap pelaporan

Berdasarkan penjelasan diatas dapat diketahui bahwa desain penelitian merupakan seluruh proses yang diperlukan untuk merencanakan dan melaksanakan suatu penelitian. Dengan adanya desain penelitian diharapkan keterlaksanaan penelitian dapat berjalan efektif dan efisien.

# **3.2 Metode dan Pendekatan Penelitian**

#### **3.2.1 Metode Penelitian Deskriptif**

Menurut Sugiyono (2015, hlm. 13) "penelitian deskriptif yaitu, penelitian yang dilakukan untuk mengetahui nilai variabel mandiri, baik satu variabel atau lebih (independen) tanpa membuat perbandingan, atau menghubungkan dengan variabel yang lain." Menurut Suharsimi Arikunto (2013, hlm. 3) menyebutkan bahwa "penelitian deskriptif adalah penelitian yang dimaksudkan untuk menyelidiki keadaan, kondisi atau hal lain-lain yang sudah disebutkan, yang hasilnya dipaparkan dalam bentuk laporan penelitian."

Berdasarkan fenomena dan masalah dalam penelitian yang diteliti maka metode yang sesuai adalah metode penelitian deskriptif. Hal ini dimaksudkan untuk mendapatkan gambaran dan keterangan-keterangan mengenai pengaruh antara Standar Operasional Prosedur terhadap Kualitas layanan di Sekolah Menengah Pertama Negeri lingkungan Dinas Pendidikan Kota Bandung.

# **3.2.2 Pendekatan Kuantitatif**

Pendekatan yang digunakan dalam penelitian ini adalah pendekatan kuantitatif. Hal ini sejalan dengan pernyataan menurut Sugiyono (2013, hlm. 8) bahwa:

Metode penelitian kuantitatif dapat diartikan sebagai metode penelitian yang berlandaskan pada filsafat positivisme, digunakan untuk meneliti pada populasi atau sampel tertentu, pengumpulan data menggunakan instrumen penelitian, analisis data bersifat kuantitatif/statistik, dengan tujuan untuk menguji hipotesis yang telah ditetapkan.

Selain itu terdapat pendapat lain yang dikemukakan oleh Suharsimi Arikunto (2006, hlm. 12) yang menyebutkan bahwa:

Penelitian kuantitatif merupakan suatu pendekatan yang banyak di tuntut menggunakan angka, mulai dari pengumpulan data, penafsiran terhadap data tersebut, serta penampilan dari hasilnya.

Berdasarkan pendapat tersebut dapat diketahui bahwa dalam penelitian terdapat dua variable yang perlu diketahui hubungannya atau keterpengaruhannya, untuk dapat mengetahui hal tersebut lebih efektif jika menggunakan data yang dihasilkan dengan pendekatan kuantitatif agar bisa diuji secara statistik yaitu terkait dengan variabel X (Standar Operasional Prosedur) dan variabel Y (Kualitas Layanan). Selain itu jika data yang dihasilkan jelas dan terukur lebih kuat diharapkan dapat menjadi landasan kebijakan bagi Lembaga untuk perbaikan dimasa yang akan datang.

## **3.3 Lokasi Penelitian**

Lokasi dalam penelitian ini dilakukan di Dinas Pendidikan Kota Bandung yang beralamatkan di Jl. Ahmad Yani No.239, Pasir Kaliki, Cicendo, Kota Bandung, Jawa Barat 40171.

# **3.4 Populasi dan Sampel Penelitian**

## **3.4.1 Populasi Penelitian**

Populasi penelitian merupakan keseluruhan objek yang dijadikan sumber data yang diperlukan dalam penelitian. Menurut Sugiyono (2015, hlm. 167) "Populasi adalah wilayah generalisasi yang terdiri atas: objek/subyek yang mempunyai kualitas dan karakteristik tertentu yang ditetapkan oleh peneliti untuk dipelajari dan kemudian ditarik kesimpulannya". Sesuai dengan masalah penelitian yang telah dipaparkan yaitu mengenai standar operasional prosedur terhadap kualitas layanan bidang aset, maka populasi dalam penelitian ini adalah sebanyak 75 Sekolah Menengah Pertama Negeri yang ada di Kota Bandung.

# **3.4.2 Sampel Penelitian**

Sampel merupakan bagian dari populasi yang diambil oleh peneliti untuk dijadikan sebagai subjek penelitian untuk mempermudah peneliti dalam melakukan penelitian. Menurut Sugiyono (2015, hlm. 168) "Sampel adalah bagian dari jumlah dan karakteristik yang dimiliki oleh populasi tersebut". Ukuran sampel yang layak menurut Roscoe dalam buku "*Research Methods for Business*" (1982, hlm. 253) yang dikutip oleh Sugiyono dalam bukunya adalah 30-500 sampel. Dalam penelitian ini, perhitungan sampel yang digunakan terdapat dalam tabel penentuan jumlah populasi dan sampel rumus Isaac Michael.

#### **Gambar 3. 1**

#### **Penentuan Jumlah Populasi dan Sampel**

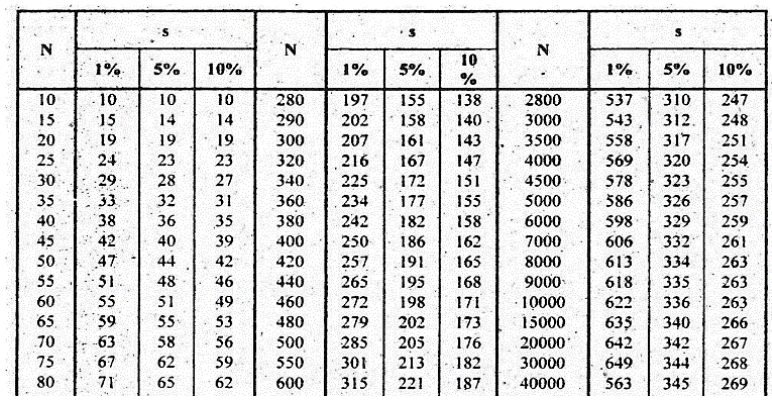

Berdasarkan tabel penentuan jumlah sampel tersebut maka dapat dilihat bahwa jika populasi dalam penelitian ini adalah sebanyak 75 Sekolah Menengah Pertama Negeri yang ada di Kota Bandung, maka sampel yang dapat digunakan adalah sebanyak 62 Sekolah Menengah Pertama Negeri di Kota Bandung dengan tingkat kesalahan 5%. Teknik sampling atau teknik pengambilan sampel yang digunakan dalam penelitian ini adalah teknik *Simple Random Sampling* dimana responden dipilih berdasarkan siapa saja yang bertemu dengan peneliti*.* Hal ini sejalan dengan pendapat Sugiyono (2013, hlm. 85) yang menyebutkan *Sampling Insidental* adalah teknik penentuan sampel berdasarkan kebetulan, yaitu siapa saja yang secara kebetulan atau insidental bertemu dengan peneliti dapat digunakan sebagai sampel, bila dipandang orang yang kebetulan ditemui itu cocok sebagai sumber data.

# **3.5 Instrumen Penelitian**

Menurut Sugiyono (2013, hlm. 102) menyebutkan bahwa instrumen penelitian adalah "suatu alat yang digunakan mengukur fenomena alam maupun sosial yang diamati. Secara spesifik semua fenomena ini disebut variabel penelitian." Menurut Winarmo (2013, hlm. 135) instrumen penelitian merupakan "alat atau fasilitas yang digunakan oleh peneliti dalam mengumpulkan data agar pekerjaannya lebih mudah dan hasilnya lebih baik, dalam arti lebih cermat, lengkap, dan sistematis sehingga lebih mudah diolah."

Adapun bentuk instrumen penelitian diantaranya angket atau kuesioner, ceklis (check-list) atau daftar centang, pedoman wawancara, pedoman pengamatan. Dalam penelitian ini peneliti menggunakan instrumen penelitian berbentuk angket atau kuesioner yang sebelumnya diuji terlebih dahulu validitas dan reliabilitas untuk digunakan mengumpulkan data.

### **3.5.1 Variabel Penelitian dan Sumber Data Peneliti**

Variabel penelitian menurut Winarno (2013, hlm. 26) adalah "objek penelitian, atau apa yang menjadi titik perhatian suatu penelitian." Menurut Sugiyono (2013, hlm. 38) menyebutkan bahwa "variabel penelitian pada dasarnya merupakan segala sesuatu yang berbentuk apa saja yang ditetapkan oleh peneliti untuk dipelajari sehingga diperoleh informasi mengenai hal tersebut, kemudian ditarik kesimpulannya." Terdapat 2 (dua) variabel dalam penelitian ini, diantaranya variabel X Independen (Standar Operasional Prosedur) dan variabel Y Dependen (Kualitas Layanan).

Sumber data menurut pendapat Sugiyono (2013, hlm. 225) terbagi menjadi 2 (dua), diantaranya sumber data primer dan sumber data sekunder. Sumber data primer merupakan sumber data yang langsung memberikan data kepada pengumpul data, hal ini seperti angket atau kuesioner. Sedangkan sumber data sekunder merupakan sumber yang tidak langsung memberikan data kepada pengumpul data, misalnya lewat orang lain atau lewat dokumen yang dimiliki oleh Lembaga yang dijadikan tempat penelitian.

Dalam penelitian ini sumber data primer yang digunakan adalah angket atau kuesioner yang disebarkan kepada Sekolah Menengah Pertama Negeri Kota Bandung di lingkungan Dinas Pendidikan Kota Bandung. Adapun sumber data sekunder yang digunakan yaitu dokumen ataupun arsip kelembagaan.

# **3.5.2 Definisi Operasional Variabel**

Winarno (2013, hlm. 34) menyebutkan bahwa definisi operasional adalah "definisi yang didasarkan atas sifat-sifat hal yang didefinisikan yang dapat diamati. Secara tidak langsung definisi operasional tersebut akan menunjuk pada alat pengambil data yang cocok digunakan atau mengacu pada bagaimana mengukur suatu variabel." Berdasarkan pendapat tersebut dapat diketahui bahwa definisi operasional adalah unsur penelitian yang menjelaskan bagaimana cara mengukur suatu variabel, sehingga definisi operasional ini merupakan suatu informasi ilmiah yang akan membantu peneliti. Untuk menghindari kesalahpahaman serta untuk

**Ifti Rida Awalia, 2022**

gambaran yang lebih jelas, berikut definisi operasional dari setiap variabel dalam penelitian ini:

## **1. Standar Operasional Prosedur (SOP)**

Menurut Ekotama (2015, hlm 41) SOP (Standard Operating Procedure) atau yang diterjemahkan menjadi PSO (Prosedur Standar Operasi) adalah "sistem yang disusun untuk memudahkan, merapikan, dan menerbitkan pekerjaan kita. Sistem ini berisi urutan proses melakukan pekerjaan dari awal sampai akhir." Menurut Tanjung dan Subagjo (2012, hlm. 33) menyebutkan bahwa "Standar Operasional Prosedur (SOP) adalah serangkaian instruksi tertulis yang dibakukan mengenai berbagai proses penyelenggaraan aktivitas organisasi, bagaimana dan kapan harus dilakukan, dimana dan oleh siapa dilakukan." Dengan adanya Standar Operasional Prosedur semua keputusan dan tindakan serta penggunaan fasilitas–fasilitas proses yang dilakukan oleh orang–orang di dalam diharapkan dapat berjalan secara efektif dan efisien, konsisten, standar sistematis.

Terdapat beberapa indikator dalam implementasi atau penerapan Standar Operasional Prosedur (SOP) yang sesuai dengan Peraturan Menteri Pendayagunaan Aparatur Negara dan Reformasi Birokrasi RI No. 35 Tahun 2012, diantaranya yaitu: Kemudahan dan kejelasan, Efisiensi dan efektivitas, Keselarasan, Keterukuran, Dinamis, Berorientasi kepada pengguna atau pihak yang dilayani, Kepatuhan hukum, serta Kepastian hukum.

#### **2. Kualitas Layanan**

Menurut Tjiptono (2007) menyebutkan bahwa "kualitas pelayanan merupakan upaya pemenuhan kebutuhan dan keinginan konsumen serta ketepatan penyampaiannya dalam mengimbangi harapan konsumen." Selain itu menurut Kotler (Alma 2007, hlm 286) mengungkapkan bahwa "kualitas pelayanan adalah suatu cara kerja perusahaan yang berusaha mengadakan perbaikan mutu secara terus menerus terhadap proses, produk dan servis yang dihasilkan perusahaan."

Dengan begitu dapat diketahui bahwa kualitas layanan merupakan perbandingan antara layanan yang diterima (persepsi) konsumen dengan kualitas layanan yang diharapkan, maka layanan tersebut dapat dikatakan berkualitas dan memuaskan. Terdapat lima dimensi kualitas layanan menurut Parasuraman yang dikutip oleh Tjiptono (2011, hlm. 198), diantaranya: *Tangible, Responsiveness, Reliability, Assurance,* dan *Empathy.*

# **3.5.3 Teknik Pengumpulan Data dan Pengukuran Variabel Penelitian**

Menurut Djaman Satori dan Aan Komariah (2011, hlm. 103) pengertian teknik pengumpulan data adalah sebagai berikut: "Pengumpulan data dalam penelitian ilmiah adalah prosedur sistematis untuk memperoleh data yang diperlukan." Dalam penelitian ini Teknik pengumpulan data yang dilakukan berupa kuesioner atau angket.

Angket atau Kuesioner menurut pendapat Sugiyono (2013, hlm. 142) angket atau kuesioner merupakan "teknik pengumpulan data yang dilakukan dengan cara memberi seperangkat pertanyaan atau pernyataan tertulis kepada responden untuk dijawabnya." Menurut Winarno (203, hlm. 99) angket atau kuesioner adalah "sejumlah pertanyaan tertulis yang digunakan untuk memperoleh informasi dari responden tentang sesuatu yang akan diteliti." Selain itu Winarno juga berpendapat bahwa angket atau kuesioner terbagi menjadi 2 (dua) jenis jika dilihat berdasarkan dari cara menjawabnya, diantaranya yaitu kuesioner terbuka dan kuesioner tertutup.

Kuesioner terbuka merupakan kuesioner yang memberi kesempatan kepada responden untuk menjawab dengan kalimatnya sendiri, sedangkan kuesioner tertutup merupakan kuesioner yang sudah disediakan jawabannya sehingga responden tinggal memilih. Dalam penelitian ini kuesioner yang digunakan adalah kuesioner tertutup dengan menggunakan pengukuran skala likert*,* dimana responden tinggal memilih jawaban yang sudah disediakan atau bisa juga dengan tinggal membubuhkan tanda *check list* pada jawaban yang sudah disediakan.

Menurut pendapat Sugiyono (2013, hlm. 93) "skala likert digunakan untuk mengukur sikap, pendapat, dan persepsi seseorang atau sekelompok orang tentang fenomena sosial. Dalam penelitian ini, fenomena sosial ditemukan berisi mengenai Pengaruh Standar Operasional Prosedur Manajemen Aset terhadap Kualitas Layanan Bidang Aset untuk Sekolah Menengah Pertama di Dinas Pendidikan Kota Bandung. Dengan skala Likert, maka variabel yang akan diukur dijabarkan menjadi indikator variabel. Kemudian indikator tersebut dijadikan sebagai titik tolak untuk menyusun item-item instrumen yang dapat berupa pernyataan atau pertanyaan.

Jawaban setiap item instrumen yang menggunakan skala likert mempunyai gradasi dari sangat positif sampai sangat negatif, yang dapat berupa kata-kata antara lain:

# **Tabel 3. 1**

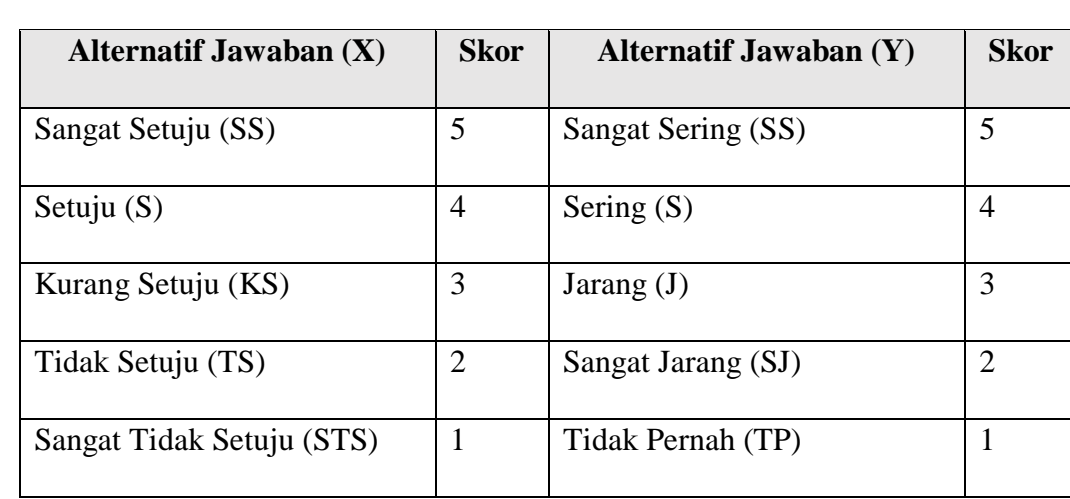

# **Kriteria Penskoran Alternatif Jawaban**

Kuesioner yang sudah dibuat dengan menggunakan skala likert kemudian dimasukan ke dalam *Google Form* agar lebih mudah dalam penyebaran kuesionernya serta agar data yang diterimapun mudah diolah. Menurut Hamdan (2016, hlm. 40) *Google Form* merupakan "salah satu komponen layanan *Google Docs* yang cocok untuk *survey online*." Fitur dari *Google Form* dapat di bagi ke orang-orang secara terbuka atau khusus kepada pemilik akun *Google* dengan pilihan aksesibilitas, seperti: *read only* (hanya dapat membaca) atau *editable* (dapat mengedit dokumen).

## **3.5.4 Kisi-Kisi Instrumen Penelitian**

Kisi-kisi instrumen penelitian menurut Winarno (2013, hlm. 137) adalah "sebuah tabel yang menunjukkan hubungan antara hal-hal yang disebutkan dalam baris dengan hal-hal yang disebutkan dalam kolom." Kisi-kisi instrumen penelitian menunjukkan kaitan antara variabel yang diteliti dengan sumber data dari mana data akan diambil, metode yang digunakan dan instrumen yang disusun serta berisi mengenai indicator dan sub indicator masing-masing variabel penelitian. Berikut kisi-kisi instrument penelitian yang disajikan dalam bentuk tabel:

# **Tabel 3. 2**

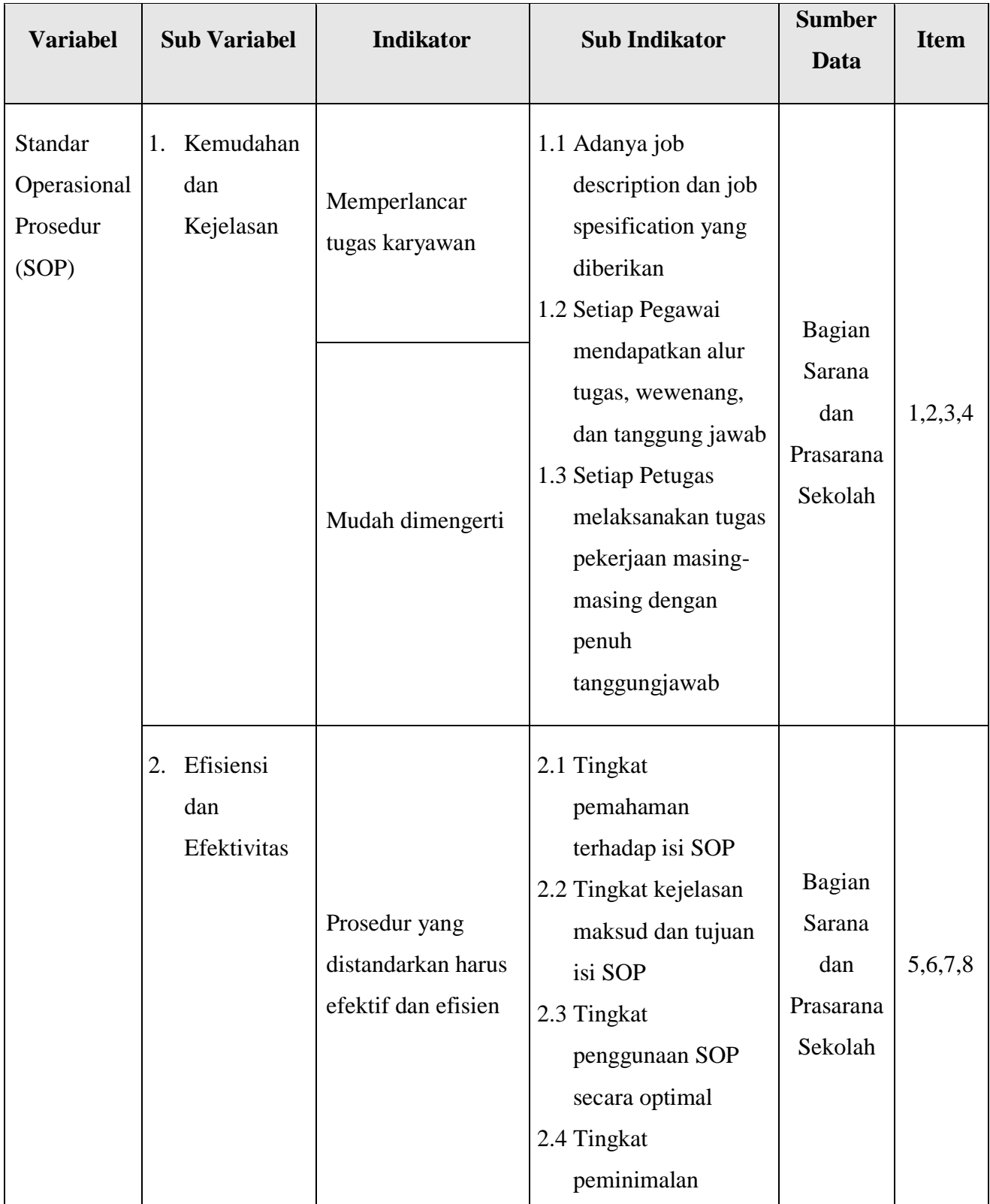

# **Kisi-Kisi Instrumen Penelitian Variabel X Standar Operasional Prosedur**

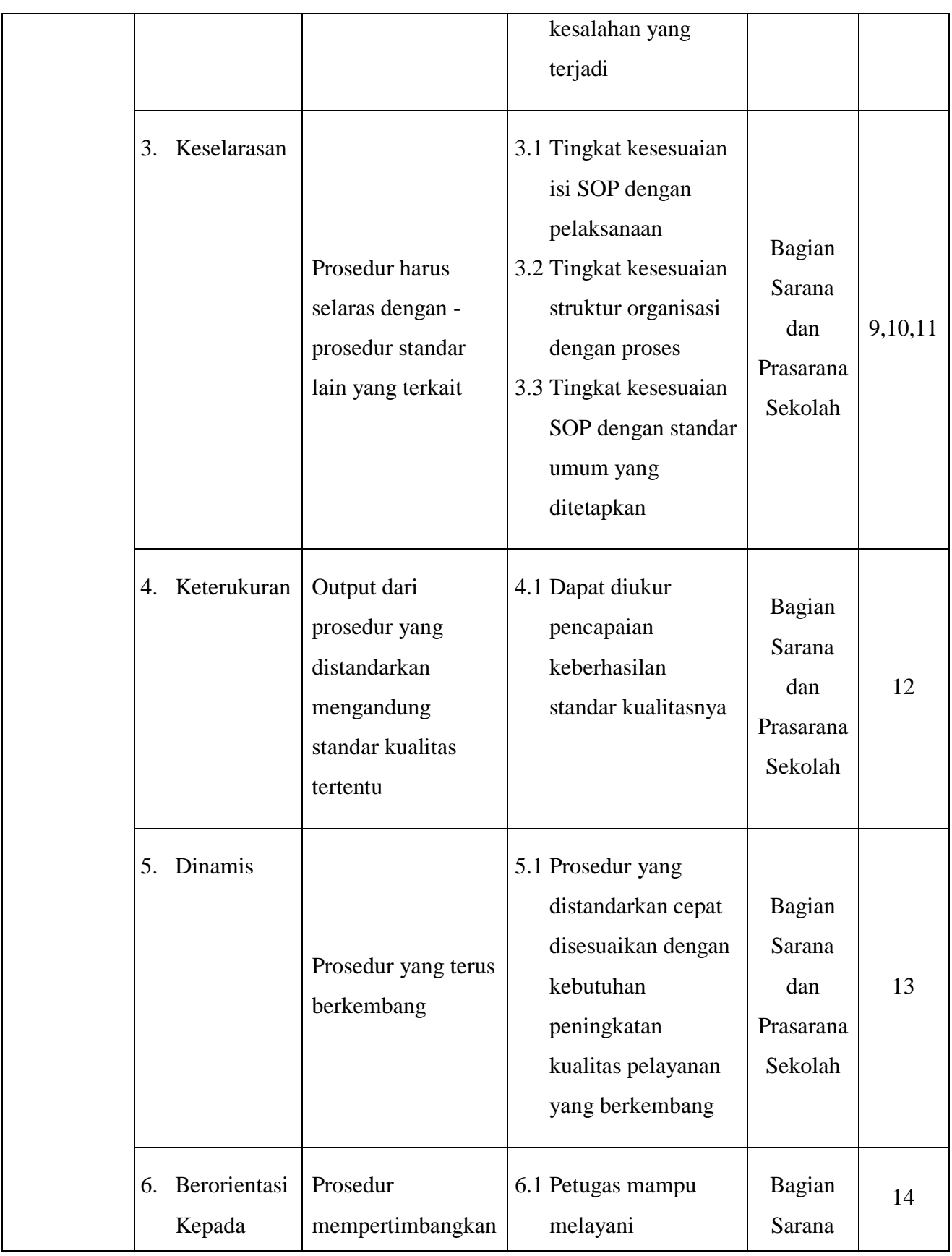

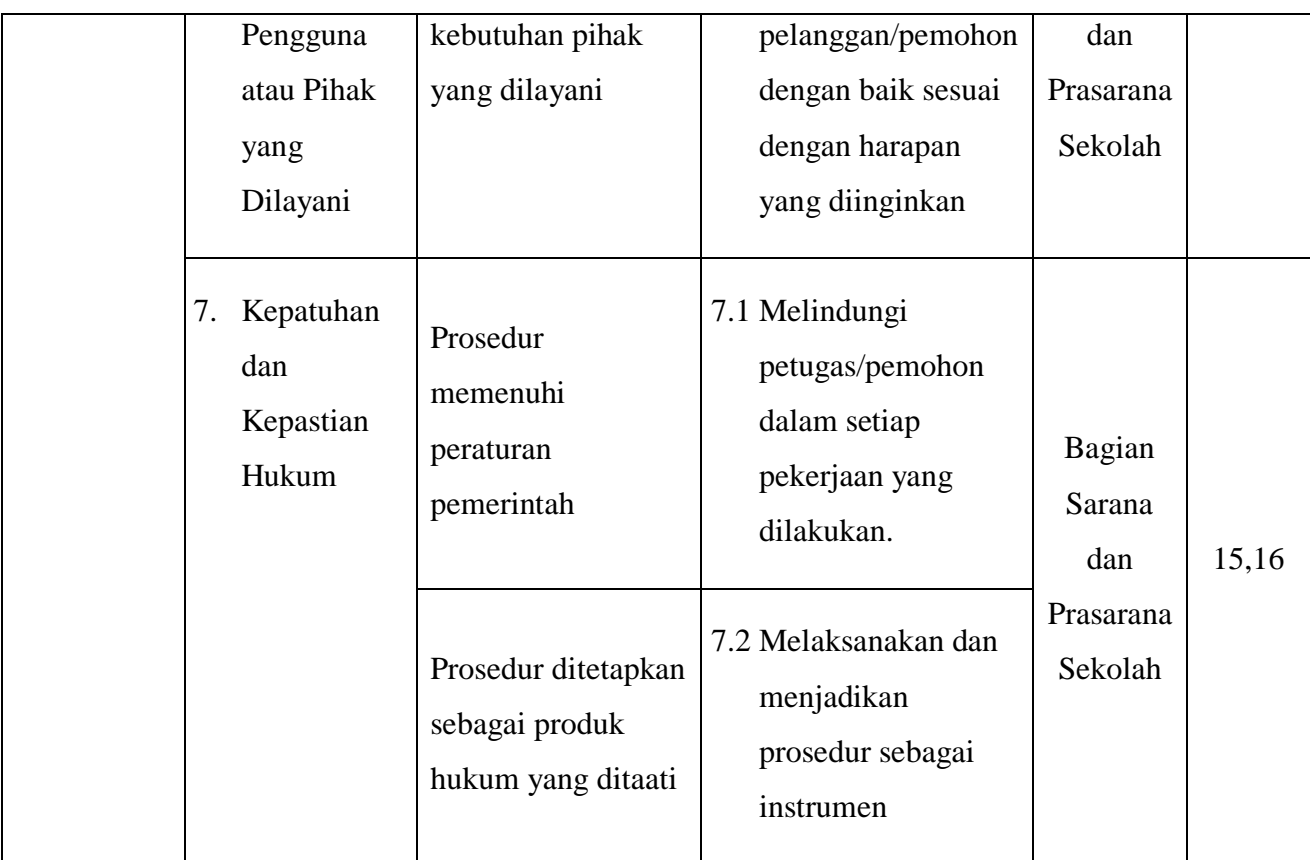

# **Tabel 3. 4**

# **Kisi-Kisi Instrumen Penelitian**

# **Variabel Y Kualitas Layanan**

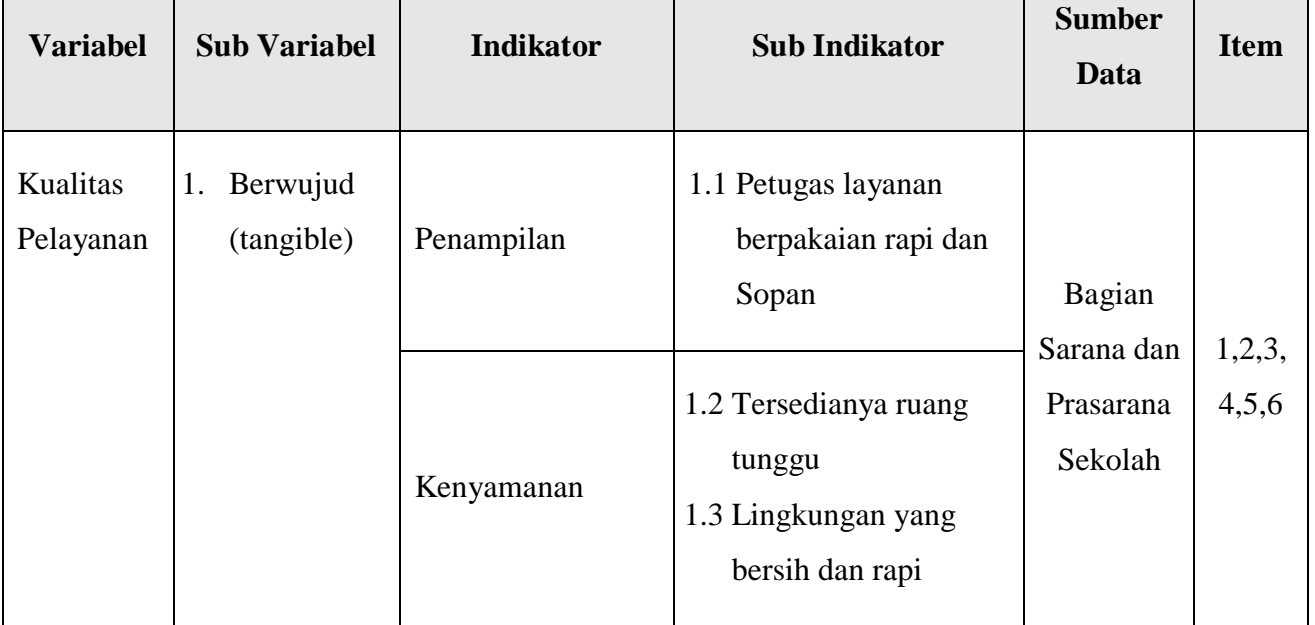

**Ifti Rida Awalia, 2022** *PENGARUH SOP MANAJEMEN ASET TERHADAP KUALITAS LAYANAN BIDANG ASET UNTUK SEKOLAH MENENGAH PERTAMA DI DINAS PENDIDIKAN KOTA BANDUNG* Universitas Pendidikan Indonesia | repository.upi.edu | perpustakaan.upi.edu

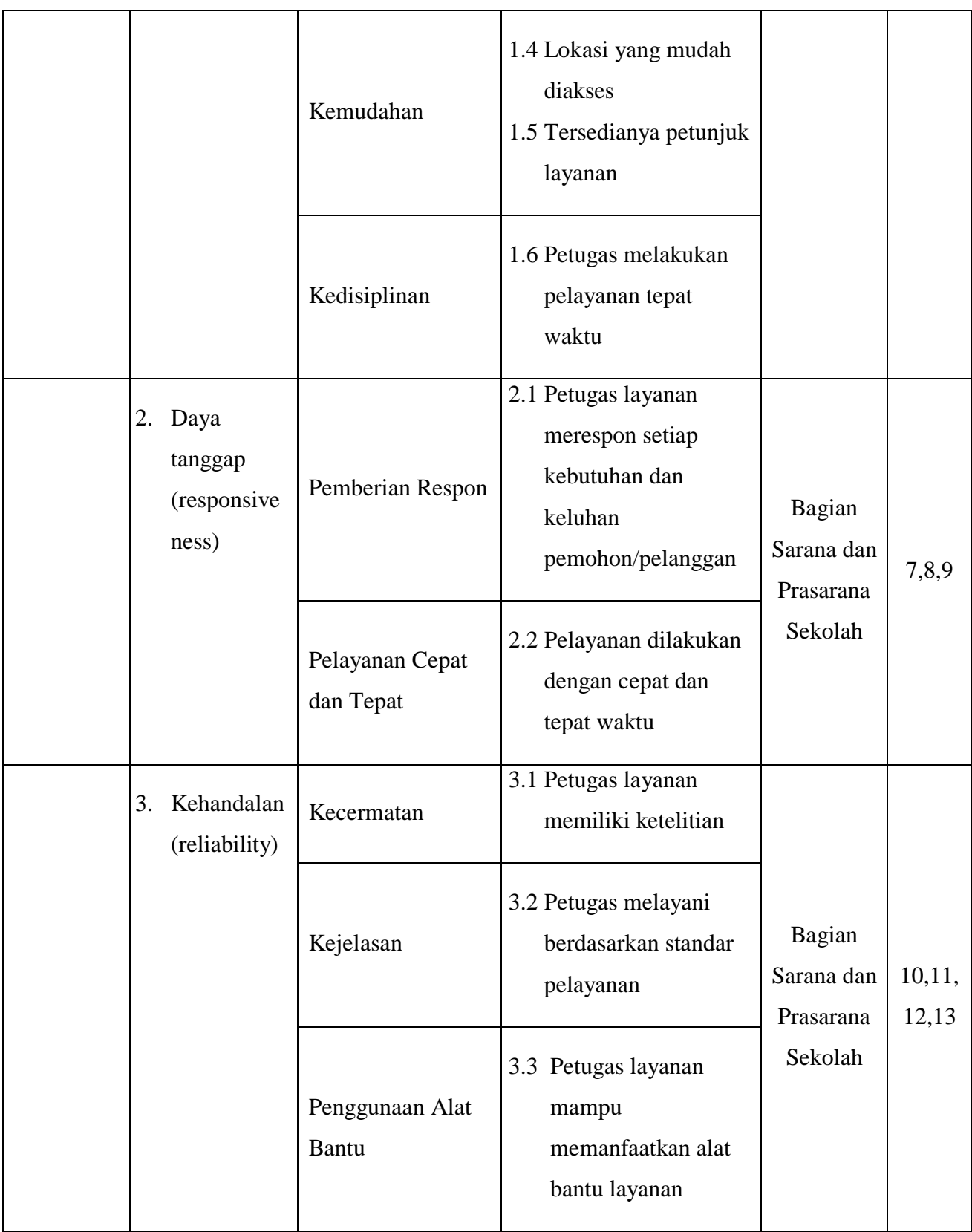

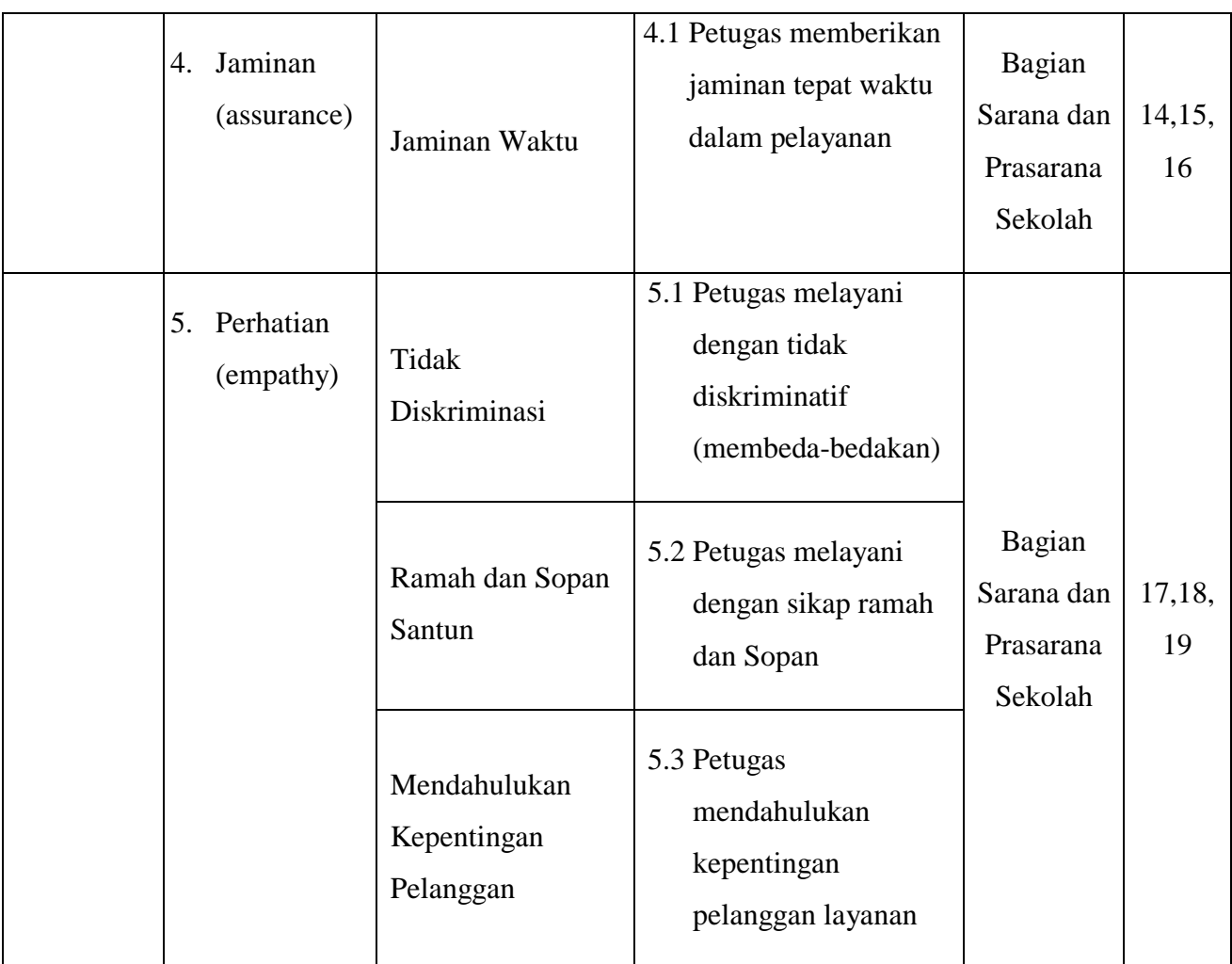

# **3.6 Prosedur Pengolahan Data**

Instrumen penelitian yang telah disusun harus diuji atau di tes terlebih dahulu sebelum disebarkan kepada seluruh responden. Uji coba instrumen dalam penelitian ini yaitu uji validitas dan reliabilitas.

# **3.6.1 Uji Validitas**

Menurut Arikunto (2009, hlm. 167) mengungkapkan bahwa validitas merupakan "keadaan yang menggambarkan tingkat instrument yang bersangkutan mampu mengukur apa yang akan diukur." Uji validitas juga merupakan suatu proses untuk menguji pernyataan suatu instrumen yang akan digunakan dalam penelitian, setelah dilakukan maka akan terlihat kuesioner yang harus diperbaiki atau dihilangkan. Sugiyono (2015, hlm. 354) berpendapat bahwa "instrumen yang

valid berarti alat ukur yang dapat digunakan untuk mendapatkan data (mengukur) itu valid, valid berarti instrumen tersebut dapat digunakan untuk mengukur apa yang seharusnya diukur."

Dalam uji validitas instrumen, peneliti melakukan pengujian terhadap setiap butir pertanyaan yang sudah disusun menggunakan rumus *Pearson Product Moment* dalam Sugiyono (2015, hlm. 356), dengan menggunakan program *SPSS versi 25 for windows.*

$$
r = \frac{n(\Sigma xy) - (\Sigma x)(\Sigma y)}{\sqrt{n(\Sigma x^2 - \Sigma x^2)(\Sigma y^2 - \Sigma y^2)}}
$$

Keterangan:

 $r =$  koefisien korelasi variabel X dan Y

 $n =$  jumlah responden atau sampel

 $(\Sigma x)$  = jumlah skor total variabel X

 $(\Sigma \nu)$  = jumlah skor total variabel Y

 $(\Sigma xy)$  = jumlah skor setiap butir

Menguji nilai signifikansi validitas didapat dari hasil akhir  $r_{hitung}$  yang dibandingkan dengan  $r_{table}$ . Jika  $r_{hitung} \geq r_{table}$  maka dikatakan valid begitupun sebaliknya. Taraf kesalahan signifikansi yang digunakan dalam penelitian ini sebesar 5% yang dilakukan kepada 30 responden (Sekolah Dasar Negeri) di Kota Bandung. Nilai  $r_{table}$  dalam penelitian ini (Standar Operasional Prosedur Variabel X dan Kualitas Layanan Variabel Y) adalah sebesar 0,349. Berikut hasil uji validitas terhadap variabel X Standar Operasional Prosedur dengan 16 item pertanyaan dan terhadap variabel Y Kualitas Layanan dengan 19 item pertanyaan.

# **Tabel 3. 5**

# **Hasil Uji Validitas Instrumen**

## **Variabel X Standar Operasional Prosedur (SOP)**

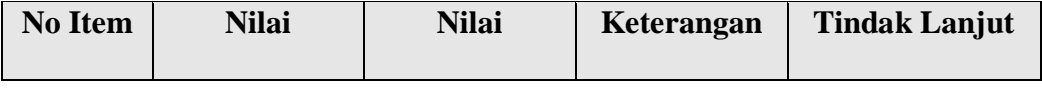

**Ifti Rida Awalia, 2022**

*PENGARUH SOP MANAJEMEN ASET TERHADAP KUALITAS LAYANAN BIDANG ASET UNTUK SEKOLAH MENENGAH PERTAMA DI DINAS PENDIDIKAN KOTA BANDUNG* Universitas Pendidikan Indonesia | repository.upi.edu | perpustakaan.upi.edu

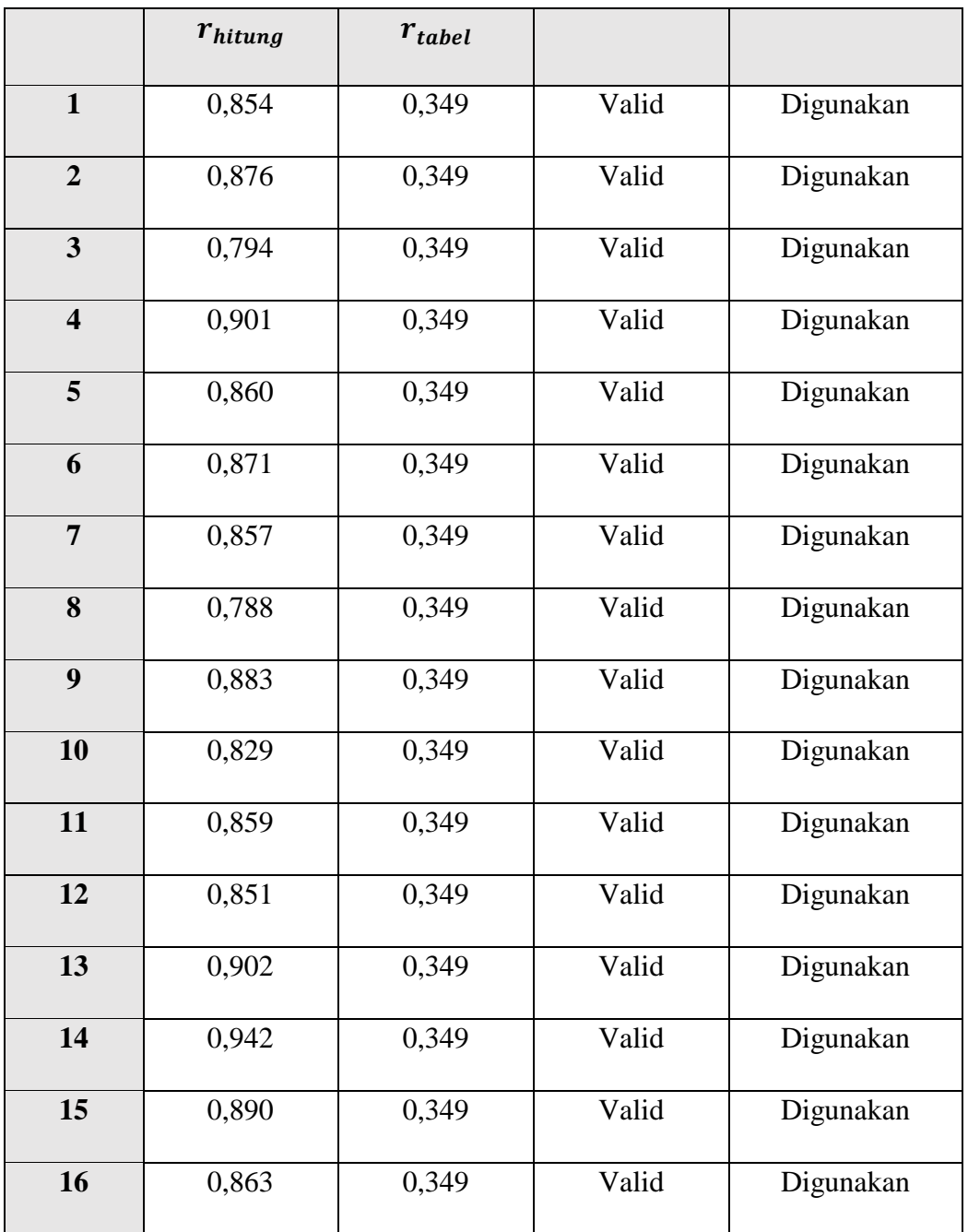

*Sumber: SPSS 25.0 for Windows*

Setelah dilakukan uji validitas terhadap kuesioner atau angket variabel X, dapat ditarik kesimpulan bahwa dari 16 item pertanyaan yang diujikan, semua memiliki validitas kontruksi yang baik.

# **Tabel 3. 6**

# **Hasil Uji Validitas Instrumen**

# **Variabel Y Kualitas Layanan**

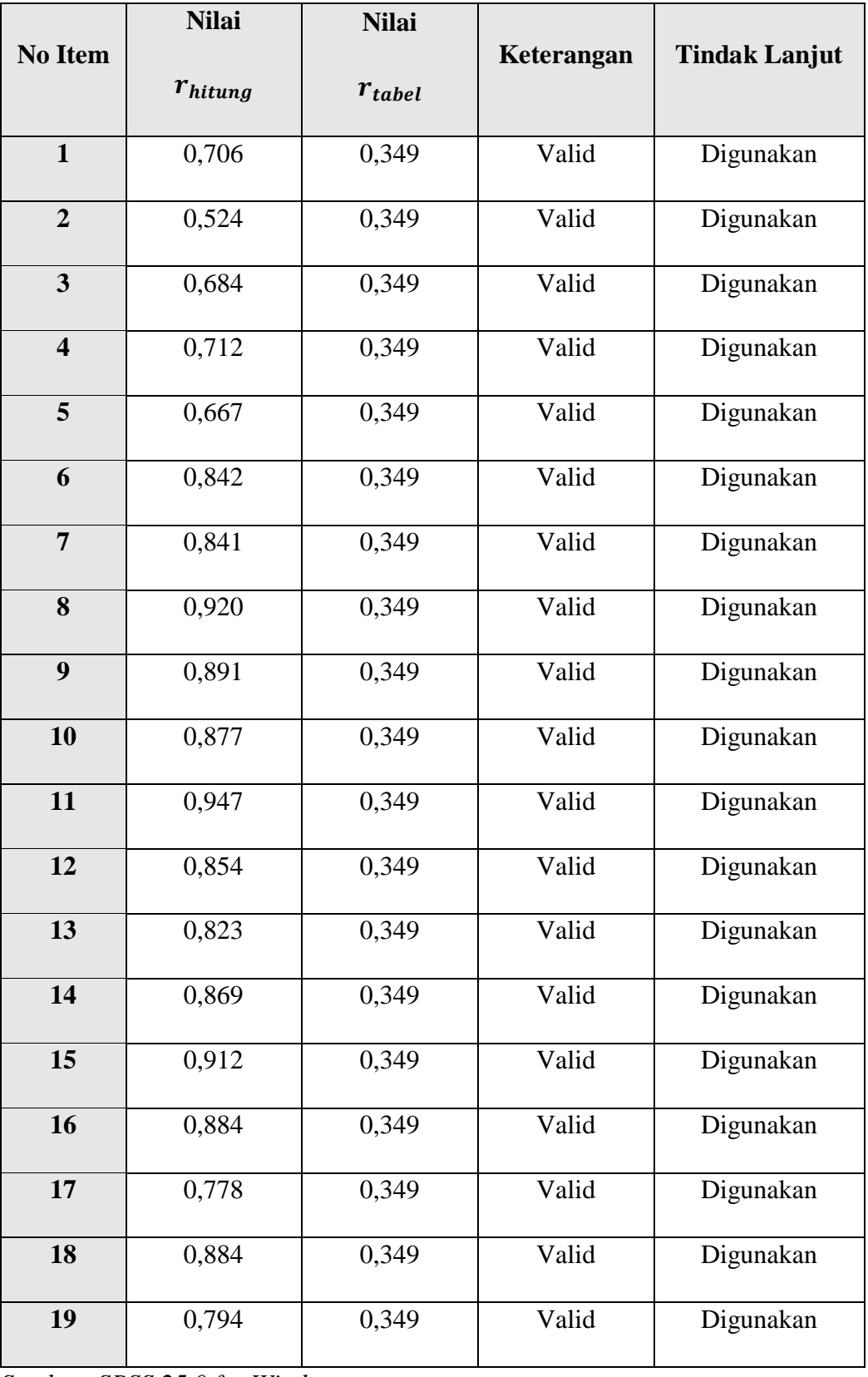

*Sumber: SPSS 25.0 for Windows*

Sama seperti variabel X, pada variabel Y juga dilakukan uji validitas terhadap kuesioner atau angket variabel Y, dapat ditarik kesimpulan bahwa dari 19 item pertanyaan yang diujikan, semua memiliki validitas kontruksi yang baik.

## **3.6.2 Uji Reliabilitas**

Untuk mengetahui sejauh mana instrument dapat dipercaya maka dilakukan juga uji reliabilitas. Menurut Sugiyono (2013, hlm. 268) "suatu data dapat dinyatakan reliabel apabila dua atau lebih peneliti dalam objek yang sama menghasilkan data yang sama, atau peneliti sama dalam waktu berbeda menghasilkan data yang sama, atau sekelompok data bila dipecah menjadi dua rnenunjukkan data yang tidak berbeda." Dalam penelitian ini peneliti menggunakan *Alpha Cronbach's* yang digunakan untuk pengukuran secara berkala.

Dari hasil penyebaran uji coba instrument untuk reliabilitas, selanjutnya peneliti mengolah data dengan menggunakan metode *Alpha Cronbach's* dengan bantuan program *IBM SPSS versi 25.0 for windows.* Berikut langkah-langkah yang dilakukan oleh peneliti untuk uji reliabilitas:

- a) Buka program *IBM SPSS versi 25.0*
- b) Masukan data item setiap responden ke dalam *IBM SPSS* pada *Data View*
- c) Klik *Variable View* untuk mengubah nama item
- d) Klik kembali *Data View* kemudian klik *Analyze*
- e) Pilih *Scale* dan klik *Realibility Analyze*
- f) Pindahkan semua data item yang ada di kotak sebelah kiri ke sebelah kanan
- g) Kemudian klik *OK*

Adapun hasil dari uji reliabilitas instrument dengan menggunakan *IBM SPSS versi 25*:

a) Hasil uji reliabilitas variabel X

# **Tabel 3. 7**

# **Variabel X (Standar Operasional Prosedur)**

#### **Realibility Statistics**

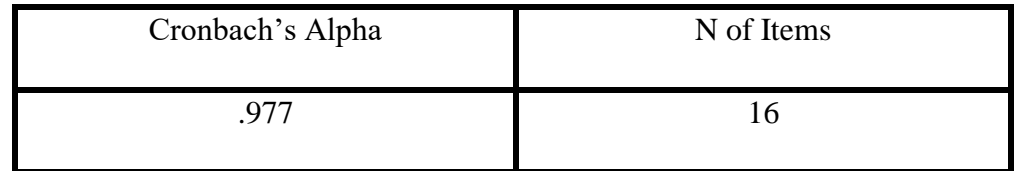

**Ifti Rida Awalia, 2022**

*PENGARUH SOP MANAJEMEN ASET TERHADAP KUALITAS LAYANAN BIDANG ASET UNTUK SEKOLAH MENENGAH PERTAMA DI DINAS PENDIDIKAN KOTA BANDUNG* Universitas Pendidikan Indonesia | repository.upi.edu | perpustakaan.upi.edu

Berdasarkan hasil pengujian diatas didapatkan nilai *Cronbach Alpha*  sebesar 0,97 dengan total item sebanyak 16 item. Dapat diketahui bahwa  $r_{hitung} = 0.977$  dan dengan signifikansi 5%  $r_{table} = 0.349$ . Suatu instrumen dapat dikatakan reliabel jika  $r_{hitung} > r_{table}$ . Maka variabel X mengenai Standar Operasional Prosedur dinyatakan **reliabel.**

b) Hasil uji reliabilitas variabel Y

## **Tabel 3. 8**

# **Variabel Y (Kualitas Layanan) Realibility Statistics**

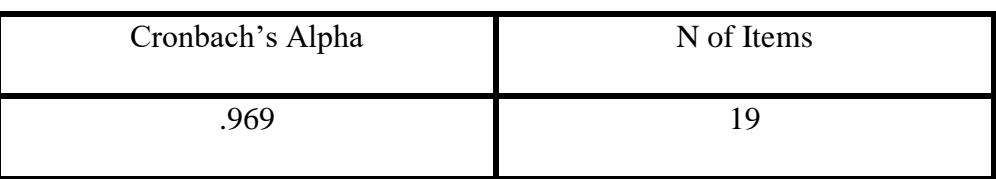

*Sumber: SPSS 25.0 for Windows*

Berdasarkan hasil pengujian diatas didapatkan nilai *Cronbach Alpha*  sebesar 0,96 dengan total item sebanyak 19 item. Dapat diketahui bahwa  $r_{hitung} = 0.969$  dan dengan signifikansi 5%  $r_{table} = 0.349$ . Suatu instrumen dapat dikatakan reliabel jika  $r_{hitung} > r_{table}$ . Maka variabel Y mengenai Kualitas Layanan dinyatakan **reliabel.**

# **3.7 Prosedur Penelitian**

Prosedur penelitian merupakan langkah yang digunakan sebagai alat untuk pengumpulan data. Adapun prosedur yang dilakukan peneliti dalam penelitian ini, diantaranya:

- 1. Tahap persiapan
	- a) Melakukan pengecekan kelengkapan kuesioner yang berisi 16 item pertanyaan untuk variabel X dan 19 item untuk variabel Y
	- b) Menyebarkan kuesioner yang sudah dibuat ke 30 responden (Bidang sarana dan prasarana Sekolah Dasar Negeri di Kota Bandung)
- 2. Tahap pengisian
	- a) Memberikan skor jawaban pada setiap item pertanyaan
- b) Menjumlahkan skor yang didapat dari setiap variabel
- 3. Tahap akhir
	- a) Mengelola data kuesioner yang telah didapatkan
	- b) Menganalisis temuan hasil penelitian
	- c) Menarik kesimpulan, implikasi, dan rekomendasi hasil pengolahan data

# **3.8 Analisis Data**

Analisis data adalah salah satu langkah penting dalam suatu proses penelitian. Analisis data bermanfaat agar suatu data dapat memiliki arti dan dapat ditarik kesimpulan sebagai jawaban dari permasalahan yang diteliti. Menurut pendapat Sugiyono (2011, hlm. 207) analisis data adalah "kegiatan dalam analisis data adalah mengelompokan data berdasarkan variabel dan jenis responden, mentabulasi data berdasarkan variabel dari seluruh responden, menyajikan data tiap variabel yang diteliti, melakukan perhitungan untuk menjawab rumusan masalah, dan melakukan perhitungan untuk menguji hipotesis yang telah diajukan."

Berikut langkah-langkah yang dilakukan dalam analisis data adalah sebagai berikut:

# **3.8.1 Seleksi Data**

Seleksi data merupakan kegiatan yang dilakukan setelah kuesioner disebar kepada responden dan hasilnya kembali kepada peneliti. Seleksi data dilakukan untuk mengetahui sejauh mana data tersebut memenuhi peryaratan untuk diolah lebih lanjut. Proses seleksi ini diawali dengan memeriksa kuesioner yang telah terkumpul apakah memenuhi persyaratan atau tidak.

#### **3.8.2 Klasifikasi Data**

Klasifikasi data dilakukan setelah melakukan seleksi data. Data yang sudah terkumpul kemudian diklasifikasikan berdasarkan variabel yang telah ditentukan, yaitu variabel X untuk Standar Operasional Prosedur dan variabel Y untuk Kualitas Layanan. Setelah diklasifikasikan berdasarkan variabel, selanjutnya dilakukan proses pemberian skor terhadap setiap alternative jawaban sesuai kriteria yang ditetapkan yaitu dengan skala likert. Jumlah skor yang diperoleh merupakan skor mentah yang kemudian akan diolah.

# **3.8.3 Pengolahan Data**

Pengolahan data merupakan tahap akhir dari analisis data. Berikut langkahlangkah yang dilakukan saat pengolahan data:

# **3.7.3.1 Menghitung Kecenderungan Umum Skor Responden Berdasarkan Perhitungan Rata-Rata (Weight Means Score)**

Penelitian ini menggunakan teknik WMS yang digunakan untuk mengukur kecenderungan umum skor responden pada setiap variable penelitian. Perhitungan ini dimaksudkan untuk menentukan kedudukan setiap item sesuai dengan kriteria atau tolak ukur yang telah ditetapkan. Adapun rumus WMS yang dikemukakan oleh Muhammad (2010, hlm. 61) yaitu sebagai berikut:

$$
\overline{x}=\frac{X}{n}
$$

Keterangan:

 $\bar{x}$  = rata-rata skor responden

 $X =$  jumlah skor dari jawaban responden

 $n = j$ umlah responden

Adapun langkah-langkah dalam pengelolaan data dengan menggunakan *Weight Mean Score* (WMS) yaitu sebagai berikut:

- a) Memberikan bobot nilai untuk setiap alternatif jawaban dengan menggunakan skala *likert,* dalam penelitian ini skor yang digunakan adalah 1-5.
- b) Menghitung frekuensi dari setiap alternative pilihan jawaban yang dipilih oleh responden.
- c) Menjumlahkan jawaban dari setiap responden untuk masing-masing item dan kemudian dikaitkan dengan bobot alternatif yang sudah ditetapkan.
- d) Menghitung nilai rata-rata untuk setiap item pada masing-masing kolom.
- e) Menentukan kriteria untuk setiap item dengan menggunakan table konsultasi hasil perhitungan *Weight Means Score* (WMS) dibawah ini:

# **Tabel 3. 9**

#### **Daftar Konsultasi Hasil Perhitungan WMS**

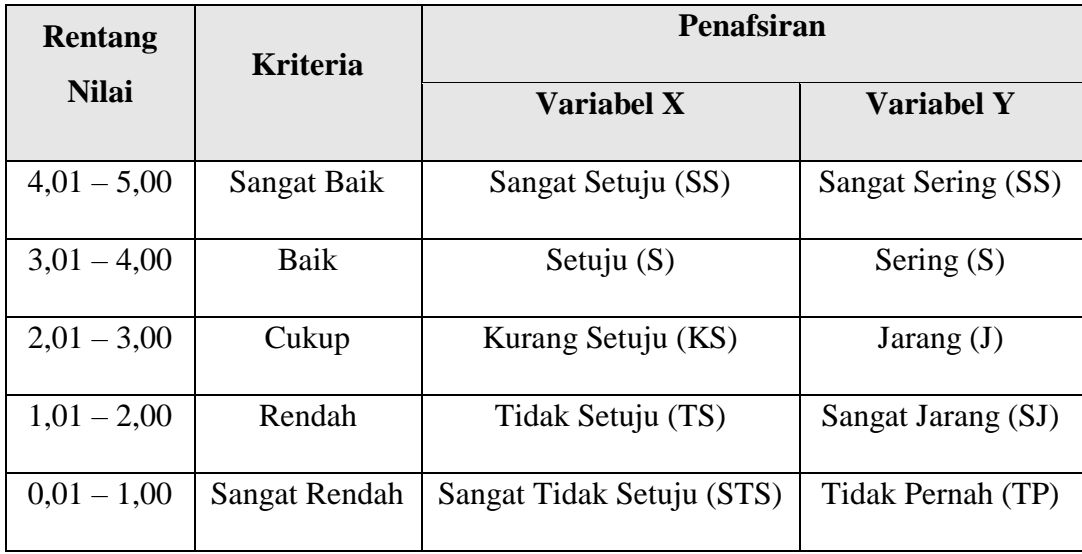

## **3.7.3.2 Mengubah Skor Mentah Menjadi Skor Baku**

Mengubah skor mentah menjadi skor baku bermanfaat untuk mengubah data ordinal menjadi data interval dengan menggunakan rumus menurut Riduwan (2013, hlm. 131) yaitu sebagai berikut:

$$
Ti = 50 + 10\left(\frac{Xi - \bar{x}}{s}\right)
$$

Keterangan:

 $Ti = skor baku$ 

 $Xi$  = data skor dari setiap responden

 $S = \text{standard}$ 

 $\bar{x}$  = rata-rata (*Mean*)

Penelitian ini menggunakan bantuan *IBM SPSS 25.0 for Windows* untuk mengelola data mentah menjadi data baku. Berikut langkah pengelolaan data mentah ke data baku dengan menggunakan *SPSS:*

- a) Buka program *IBM SPSS 25.0 for Windows*.
- b) Masukan skor mentah variabel X dan Y pada *Data View.*
- c) Klik *Analyze*, lalu *Descriptive Statistics*, pilih *Descriptive*.
- d) Masukan variabel yang akan dicari nilai *z-nya*.
- e) Centang pada kotak *Save Standardize Values as Variables*
- f) Klik OK
- g) Hasil nilai Z untuk variabel masing-masing akan muncul

**Ifti Rida Awalia, 2022**

- h) Klik *Transform* lalu *Compute Variabel*
- i) Tuliskan target variabeI pada kotak yang tersedia di kanan atas, diisi dengan (T)
- j) Pada koIom *Numeric Expression* masukan rumus *T-score* yaitu T= 50+(10\*Score Z).
- k) Z adalah nilai variabel yang akan di cari t-nya (double klik pada salah satu variabel di dalam kotak sebeIah kanan agar berpindah ke kotak *Numeric Expression*) 12) Klik OK, dan sampai muncul hasil data baku dari masingmasing variabel

# **3.7.3.3 Uji Normalitas Distribusi Data**

Uji normalitas data bermaksud untuk mengetahui normal atau tidaknya penyebaran data yang ada. Hasil pengujian terdapat data akan berpengaruh pada teknik statistik yang akan digunakan. Menurut Adhipratama (2016, hlm. 78) "model regresi yang baik jika data pada setiap variabelnya normal." Terdapat beberapa cara untuk mendeteksi normalitas data, namun pada penelitian ini perhitungan normalitas yang digunakan yaitu uji *Kolmogorov Smirnov* dengan bantuan program *IBM SPSS 25.0 for Windows,* berikut langkah-langkahnya:

- a) Buka program *IBM SPSS 25.0 for Windows* kemudian pilih *Type in Data.*
- b) Masukan data variabel X dan variabel Y pada kolom *Data View*.
- c) Klik *Variable View*dan ubah nama pada kolom *Name* menjadi variable X dan baris kedua dengan variable Y, serta pada kolom *Decimals* ubah menjadi 0. Pada bagian *Label* diisi dengan Standar Operasional Prosedur dan pada baris kedua diisi dengan Kualitas Layanan.
- d) Dari menu utama *SPSS*, pilih menu *Analyze*, lalu pilih *Non-parametric test,*  kemudian pilih sub menu *I-sample K-S.* isi variabel X dan Y pada kotak *Test Variable List*.
- e) Untuk *Test Distribution* klik pada bagian *Normal.*
- **Ifti Rida Awalia, 2022** *PENGARUH SOP MANAJEMEN ASET TERHADAP KUALITAS LAYANAN BIDANG ASET UNTUK SEKOLAH MENENGAH PERTAMA DI DINAS PENDIDIKAN KOTA BANDUNG* Universitas Pendidikan Indonesia | repository.upi.edu | perpustakaan.upi.edu f) Kemudian klik OK (lakukan yang sama untuk menguji normalitas variabel Y). Trihendradi (2008, hlm. 109) berpendapat bahwa "uji normalitas dengan metode *Kolmogorov Smirnov* dapat dilakukan dengan melihat *Asymptotic significance 2-tailed.* Apabila nilai Asymp Sig  $> \alpha = 0.05$  maka distribusinya normal, begitupun sebaliknya dengan interval kepercayaan sebesar 95%."

# **3.7.3.4 Uji Linearitas**

Uji linieritas digunakan untuk mengetahui apakah data yang diperoleh linier atau tidak. Linieritas hubungan X dan Y dapat mempengaruhi tingkat keefektifan model regresi yang dihasilkan, sehingga perlu dilakukan uji linieritas. Jika regresi linier tidak memenuhi asumsi linieritas, maka estimasi parameter regresi akan terdistorsi.

Dalam melakukan uji linieritas data yang diperoleh, peneliti menggunakan *Statistical Product for Service Solutions (SPSS) 25.0 for windows* dengan menggunakan teknik *lack-of-fit test*. Berikut langkah-langkah pengujian linieritas menggunakan *SPSS versi 25.0* dengan teknik *lack-of-fit test*:

- a) Buka program *SPSS 25.0* kemudian input data baku pada bagian *Data View.*
- b) Pilih menu *Analyze* kemudian pilih *Compare Means* dan klik *Means*.
- c) Muncul kotak dialog, kemudian isi kolom *Dependent List* dengan variabel Y, kemudian kolom *Independent List* dengan Variabel X. Selanjutnya klik *Options*.
- d) Centang pada *Test for linearity*. Ketika muncul kotak dialog baru, klik *Continue*, selanjutnya klik OK.
- e) Hasil akan keluar dan yang perlu untuk diperhatikan adalah hanya *ANOVA Table*.

#### **3.7.3.5 Pengujian Hipotesis Penelitian**

Tahap yang dilakukan setelah pengolahan data yaitu dilanjutkan dengan menguji hipotesis penelitian yang digunakan untuk menganalisis data yang sesuai dengan permasalahan yang ada dalam penelitian ini. Dengan kata lain hipotesis dapat diartikan sebagai jawaban sementara terhadap rumusan masalah penelitian serta kebenarannya perlu dibuktikan melalui data yang sudah terkumpul. Adapun hal-hal yang perlu dilakukan untuk menganalisis berdasarkan hubungan antar variabel, diantaranya:

# **3.7.3.5.1 Analisis Koefisien Korelasi**

Menurut pendapat Dhimas Adhi (2016, hlm. 79) "Analisis korelasi digunakan untuk mengetahui derajat hubungan antar variabel yang diteliti." Dalam

penelitian ini berarti digunakan untuk mengetahui derajat hubungan antara variable X (Standar Operasional Prosedur) dengan variable Y (Kualitas Layanan). Dengan koefisien korelasi akan menunjukan kuat lemahnya hubungan antar variabel serta memperlihatkan arah korelasi antara variable yang diteliti, apakah positif atau negatif. Terdapat langkah-langkah untuk mencari koefisien korelasi antara variabel X dan variabel Y dengan menggunakan rumus *Pearson Product Moment* dalam Sugiyono (2015, hlm. 356) yaitu:

$$
r = \frac{n(\Sigma xy) - (\Sigma x)(\Sigma y)}{\sqrt{n(\Sigma x^2 - \Sigma x^2)(\Sigma y^2 - \Sigma y^2)}}
$$

Keterangan:

 $r =$  koefisien korelasi variabel X dan Y

 $n =$  jumlah responden atau sampel

 $(\Sigma x)$  = jumlah skor total variabel X

 $(\Sigma y)$  = jumlah skor total variabel Y

 $(\Sigma xy)$  = jumlah skor setiap butir

Dengan internal koefisien :  $0 \le r \ge 1$ 

Menafsirkan besarnya koefisien korelasi dengan klasifikasi yang diperoleh menurut pendapat Sugiyono (2010, hlm. 257) yaitu:

### **Tabel 3. 10**

**Kriteria Interpretasi Koefisien Korelasi Nilai r**

| <b>Interval Koefisien</b> | <b>Tingkat Hubungan</b> |
|---------------------------|-------------------------|
| $0,800 - 1,000$           | Sangat Kuat             |
| $0,600 - 0,799$           | Kuat                    |
| $0,400 - 0,599$           | Cukup Kuat              |
| $0,200 - 0,399$           | Rendah                  |

**Ifti Rida Awalia, 2022** *PENGARUH SOP MANAJEMEN ASET TERHADAP KUALITAS LAYANAN BIDANG ASET UNTUK SEKOLAH MENENGAH PERTAMA DI DINAS PENDIDIKAN KOTA BANDUNG* Universitas Pendidikan Indonesia | repository.upi.edu | perpustakaan.upi.edu

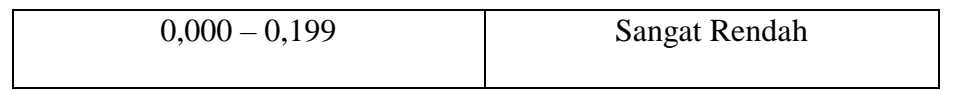

Langkah-langkah yang dilakukan dalam analisis koefisien korelasi dengan menggunakan *IBM SPSS 25.o for Windows*, sebagai berikut:

- a) Buka *IBM SPSS 25.0 for Windows* dan pilih *Type in Data.*
- b) Masukan data baku X dan Y pada kolom di *Data View.*
- c) Klik *Variabel View* dan ubah nama pada kolom *Name* menjadi variabel X dan baris kedua dengan Variabel Y. Pada kolo *Decimals* ubah menjadi 0, kolom *Label* diisi dengan nama masing-masing variabel.
- d) Dari menu utama *SPSS*, pilih menu *Analyze,* lalu pilih *Correlate* kemudian pilih sub menu *Bivariate.*
- e) Maka akan muncul pada layer *Bivariate Correlation.* Masukan variabel X dan Y dalam kotak *Variables* dengan cara mengklik tanda panah.
- f) Tandai pilihan dengan kotak *Pearson.*
- g) Klik *Option* dan tandai kotak pilihan *Mean* dan *Standard Deviation*. Klik *Continue.*
- h) Klik OK.

# **3.7.3.5.2 Uji Koefisien Determinasi**

Uji koefisien determinasi digunakan untuk mengetahui besarnya pengaruh presentase kontribusi variabel independent (X) terhadap variabel dependen (Y). Untuk menguji koefisien determinasi dalam penelitian ini dipergunakan rumus menurut Riduwan dan Sunarto (2013, hlm. 139) yaitu sebagai berikut:

$$
KD = r^2 \times 100\%
$$

Keterangan:

 $KD = koefisien determinasi yang dicari$ 

 $R^2$  = koefisien korelasi

Adapun langkah-langkah dalam uji koefisien determinasi dengan menggunakan bantuan program *IBM SPSS 25.0 for Windows*, diantaranya:

- a) Buka aplikasi SPSS 25.0 dan pilih *data view* serta masukan data baku variabel X dan variabel Y.
- b) KIik *Analyze*, pilih *Regression* lalu, klik *Linier*.
- c) Pindahkan variabel X ke kotak independen dan variabeI Y ke kotak dependen.
- d) Klik *Statistics*, lalu centang *Estimates, Model Fit, R square, Descriptive*, dan kIik *Continue*.
- e) Kemudian klik *Plots* yang berada dibawah *Statistics* dan masukan \*SDRESID ke kotak Y dan \*ZPRED ke kotak X, laIu *Next*.
- f) Masukan \*ZPRED ke kotak Y dan DEPENDENT ke kotak X.
- g) Pada koIom *Standardized Residual Plots* pilih *Histogram* dan *Normal Probability Plot* laIu klik *Continue*.
- h) Klik *Save* yang berada dibawah *Plots*, pada *Predicated Values* pilih *Unstandarized* dan *Prediction Intervals* kIik *Mean* dan *Individu* Ialu klik *Continue*.
- i) Klik *Options* yang berada dibawah *Save* dan pastikan bahwa taksiran *Probability* sebesar 0,05, lalu kIik *Continue* dan klik OK.

# **3.7.3.5.3 Uji Signifikansi**

Uji signifikansi dilakukan untuk mengetahui apakah nilai korelasi yang dihasilkan tersebut berlaku serta dapat diterapkan seluruh populasinya atau tidak. Menguji tingkat signifikansi koefisien variabel X dan Variabel Y yaitu dengan menggunakan rumus *T-test* dalam Sugiyono (2009, hlm. 259):

$$
t_{hitung} = \frac{r\sqrt{n-2}}{\sqrt{1-r^2}}
$$

Keterangan:

 $t_{hituna}$  = nilai  $t_{hituna}$ 

r = koefisien korelasi hasil  $r_{hitung}$ 

 $n = j$ umlah responden

Adapun hipotesis yang digunakan dalam penelitian ini adalah hipotesis statistik yaitu:

- a) Ho: r = 0, maka berarti tidak adanya pengaruh antara variabel X terhadap variabel Y.
- b) Ha:  $r \neq 0$ , maka berarti terdapat pengaruh antara variabel X terhadap variabel Y.

Distribusi (table t) untuk  $\alpha = 0.05$  dan derajat kebebasan (dk = n-2). Jika  $t_{hitung}$  >  $t_{tablel}$  maka Ho ditolak dan Ha diterima, jadi dapat dikatakan bahwa koefisien korelasi antara variabel X dan variabel Y adalah signifikan, begitupun sebaliknya. Dalam perhitungannya dibantu dengan menggunakan program *SPSS* 25.0, berikut langkah-langkahnya:

- a) Buka *SPSS* dan pilih *Variabel View* dan mengisi kolom-kolom.
- b) Kolom *Name* pada baris pertama diisi dengan variabeI X dan pada baris kedua diisi dengan variabel Y.
- c) KoIom *Type* diisi dengan *Numeric.*
- d) KoIom *Width* diisi dengan 8.
- e) KoIom *Decimals* = 0.
- f) Kolom *Label* diisi untuk baris pertama variabeI X dan baris kedua variabel Y.
- g) KoIom *Value* dan *Missing* diisi dengan *None*.
- h) KoIom *Align* pilih *Center.*
- i) KoIom *Measure* pilih *Scale.*
- j) Aktifkan *Data View* dan masukkan data baku variabel X dan variabel Y.
- k) KIik *Analyze*, pilih *Regression,* lalu klik *Linear*.
- l) Pindahkan variabel X ke kotak *Independen* dan variabel Y ke kotak *Dependen*  dengan mengkIik tanda panah.
- m) Klik *Statistics* kemudian pilih *Estimates*, *Model Fit* dan *Descriptive* lalu kIik *Continue*.
- n) Klik *Plots* dan masukan SDRESID ke kotak Y dan ZPRED ke kotak X, laIu *Next.*
- o) Masukkan ZPRED ke kotak Y dan DEPENDENT ke kotak X.
- p) Pada kotak *Standardized Residual Plots* pilih *Histogram* dan *Normal Probability Plot* lalu klik *Continue*.
- q) Kemudian kIik *Save* pada *Predicated Value*, pilih unstandardized dan pada *Prediction Intervals* klik *Mean* dan *Individu* lalu klik *Continue*.
- r) Langkah terakhir klik OK.

## **3.7.3.5.4 Uji Regresi Linier Sederhana**

Menurut pendapat Sugiyono (2013, hlm. 153) "analisis regresi digunakan untuk bagaimana perubahan nilai variabel variabel independen dinaikkan atau (dimanipulasi)." Berdasarkan pendapat tersebut dapat diketahui bahwa analisis regresi berfungsi untuk menentukan hubungan sebab akibat antara variabel X (Standar Operasional Prosedur) dengan variabel Y (Kualitas Layanan). Adapun rumus yang digunakan menurut Sugiyono (2008, hlm. 262) yaitu:

$$
\hat{Y} = \alpha + bX
$$

Keterangan:

 $\hat{Y}$  = harga variabel Y yang diramalkan

 $\alpha =$  konstanta

 $b = k$ oefisien arah regresi

 $X =$ harga pada variabel X

Untuk mengetahui nilai a dan b, harus dihitung terlebih dahulu menggunakan rumus berikut:

$$
a = \frac{\Sigma Y - b \cdot \Sigma x}{n}
$$
 
$$
b = \frac{n \cdot \Sigma XY - \Sigma X \cdot \Sigma Y}{n \cdot \Sigma X^2 - (\Sigma X^2)}
$$

Adapun langkah-langkah untuk menentukan analisis regresi dengan menggunakan *SPSS 25.0 for Windows*, diantaranya:

- a) Buka program *IBM SPSS 25.0 for Windows* kemudian aktifkan data *view*, masukan data baku variabeI X dan Y.
- b) KIik *AnaIyze*, piIih *Regresion*, kIik *Iinear.*
- c) Pindahkan variabeI X ke kotak *Independent* dan variabeI Y kekotak *Dependen.*
- d) KIik *Statistic*, laIu centang *Estimates*, *Model Fit R square, Descriptive*, kIik *Continue.*
- e) KIik *PIot*, masukan SDRESID ke kotak Y dan ZPRED ke kotak X, IaIu *next.*
- f) Masukan ZPRED ke kotak Y dan DEPENDENT ke kotak X.
- g) PiIih *Histogram* dan *NormaI ProbabiIity PIot*, kIik *Continue*.

**Ifti Rida Awalia, 2022** *PENGARUH SOP MANAJEMEN ASET TERHADAP KUALITAS LAYANAN BIDANG ASET UNTUK SEKOLAH MENENGAH PERTAMA DI DINAS PENDIDIKAN KOTA BANDUNG* Universitas Pendidikan Indonesia | repository.upi.edu | perpustakaan.upi.edu

- h) KIik *Save* pada *Predicated Value*, pilih *Understamdarized* dan *Prediction IntervaIs* kIik *Mean* dan *Individu*, lalu *Continue*.
- i) KIik *Option*, pastikan bahwa taksiran *Probability* sebesar 0.050, lalu kIik *Continue* dan OK.